Register your product and get support at www.philips.com/welcome

## 19PFL2908H/12S

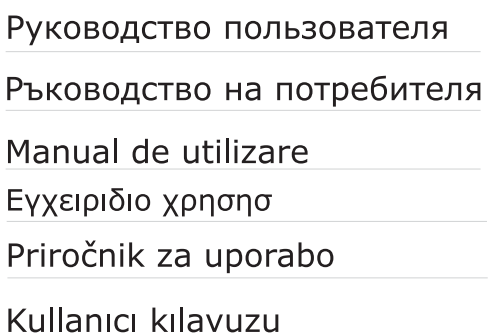

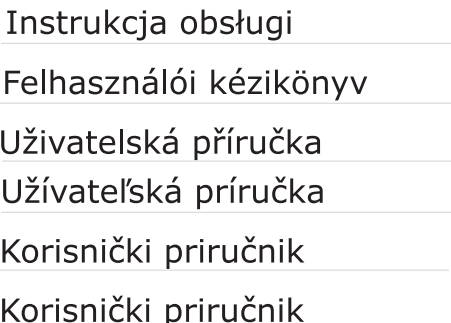

# **PHILIPS**

## **Cuprins**

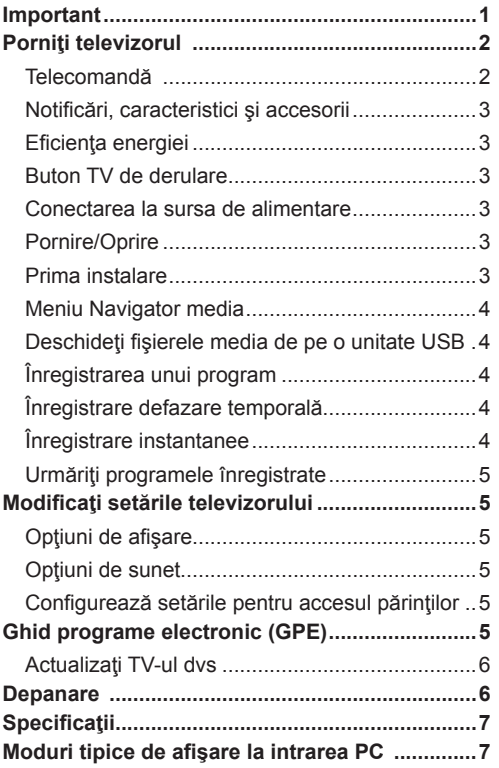

## **Important**

'Citiţi şi înţelegeţi toate informaţiile din broşura anexată despre Siguranţă înainte să instalaţi şi să utilizaţi televizorul. Dacă apar deteriorări din cauza nerespectării acestor instrucțiuni, garanția nu va fi valabilă.'

## **Eliminarea echipamentului şi a bateriilor vechi**

Vă rugămnu aruncați acest televizor sau bateria ca deşeuri casnice generale. Dacă doriţi să aruncaţi acest produs sau bateria, vă rugăm să luaţi în calcul sistemele de colectare sau de reciclare adecvate.

Aviz: Semnul Pb sub simbolul pentru baterii indică faptul că bateriile conţin plumb.

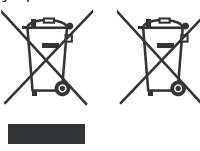

**Produse Baterie**

## **Porniţi televizorul**

## **Telecomandă**

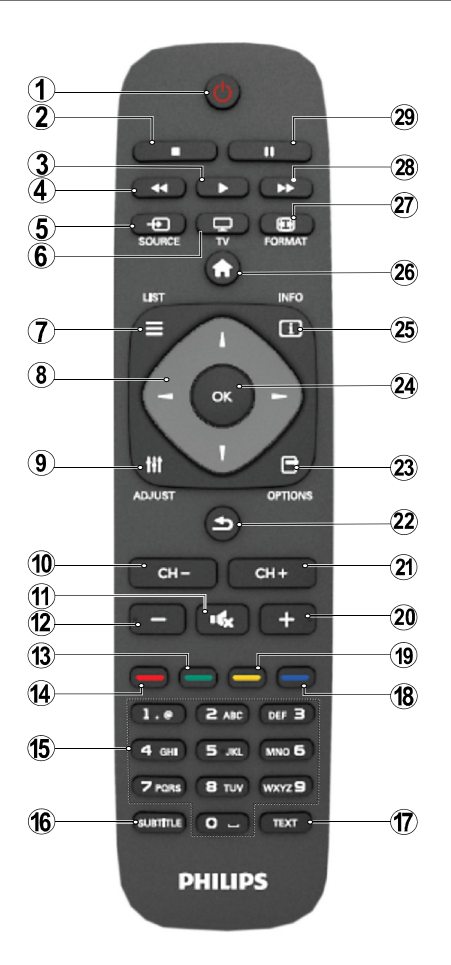

NOTĂ: Raza de acțiune a telecomenzii este de aproximativ 7 metri / 23 ft.

## **Teletext**

Apăsaţi butonul **TEXT** pentru a continua. Apăsaţi din nou butonul pentru a activa modul mix. Apăsați încă o dată butonul pentru a ieși. Urmați instrucțiunile afișate pe ecranul teletextului digital.

## **Teletext Digital (doar pentru Marea Britanie)**

Apăsaţi butonul **TEXT** pentru a vizualiza informaţiile furnizate de teletextul digital. Folositi-l cu ajutorul butoanelor colorate, cu butoanele-cursor şi cu butonul **OK**. Metoda de operare poate fi diferită în functie de continutul teletextului digital. Urmați instrucțiunile afisate pe ecranul teletextului digital.

- **1.** Repaus
- **2.** Stop (în modul Media Browser)
- **3.** Redare / Redare-Succesiune (în modul Media Browser)
- **4.** Înapoi rapid (în modul Media Browser)
- **5.** AV / Selectare sursă
- **6.** TV
- **7.** Ghid de programe electronic (în canalele DVB)
- **8.** Butoane de navigare (Sus/Jos/Stânga/ Dreapta)
- **9.** Înregistrare program
- **10.** Program jos / Pagină sus (în modul DTV)
- **11.** Mut
- **12.** Mai încet
- **13.** Butonul Verde / Program listă (în EPG) / Etichetare / Retragere etichetă (în Listafavorite)
- **14.** Butonul roşu
- **15.** Butoane cu numere
- **16.** Activare / dezactivare Subtitrare (în canale DVB)
- **17.** Teletext / Mix (în modul TXT)
- **18.** Buton albastru/Listă de editare canale/Filtru (în Lista favorite şi EPG)
- **19.** Butonul galben / Program cronologie (în EPG)
- **20.** Mai tare
- **21.** Program sus / Pagină jos (în modul TXT)
- **22.** Ieşire / Revenire / Pagină index (în modul TXT)/Comutare
- **23.** Mono/Stereo Dual I-II/Limba curentă (pentru canalele DVB)
- **24.** Ok (Confirmare) / Oprire derulare (în modul TXT) lista canale
- **25.** Info / Afişează (în mod TXT)
- **26.** Meniu pornire-oprire / Ieşire (în modul Media Browser)
- **27.** Focalizare imagine
- **28.** Înainte rapid (în modul Media Browser)
- **29.** Pauză (în modul Media Browser)/ Înregistrare defazare

## **Notificări, caracteristici şi accesorii**

## **Eficienţa energiei**

Acest televizor este conceput cu caracteristici eficiente de consum energetic:

- **• Mod economisire energie (ECO):** Puteţi aplica o combinaţie de energie salvând setările imaginii. În timp că vă uitați la TV, apăsați butonul Menu și setările Mod economisire energie pot fi găsite în sectiunea "Imagine" din Meniul principal.
- **• Selecţie mod oprire imagine:** Dacă doriţi numai să ascultati la TV, puteti opri ecranul. Celelalte functii continuă să opereze în mod obişnuit. În timp ce vă uitați la TV, apăsați butonul Meniu și selectați Imagine și de acolo selectați "Oprire imagine" sub opțiunea Mod de economisire energie.

**Notă:** Deconectați TV de la priza principală dacă TV dvs. va fi inactiv pentru o perioadă lungă de timp.

## **Buton TV de derulare**

Butonul TV de derulare de pe laterala televizorului vă permite să controlaţi volumul, să schimbaţi canalele şi să puneţi TV în standby.

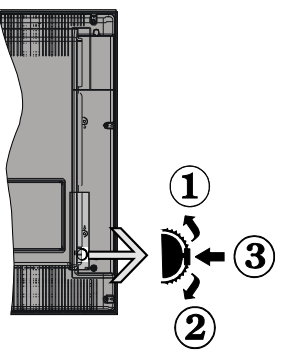

Pentru a modifica volumul: Cresteti volumul derulând în sus. Reduceți volumul derulând în jos.

#### **Pentru a schimba canalele**

**1.** Apăsaţi butonul din mijloc al butonului de derulareşi va apărea bannerul cu informaţiile canalului pe ecran.

2. Derulați printre canalele memorate apăsând pe partea superioară sau inferioară a butonului.

#### **Pentru a schimba sursa**:

1. Apăsați pe butonul din mijloc de două ori, iar pe ecran se va afişa lista cu surse.

**2.** Derulaţi printre sursele disponibile apăsând pe partea superioară sau inferioară a butonului.

**Pentru a comuta televizorul în Standby:** Apăsaţi în jos pe partea centrală a butonului şi ţineţi-o apăsată câteva secunde; televizorul va intra în modul standby.

## **Conectarea la sursa de alimentare**

Televizorul este conceput pentru a funcţiona la 220-240V AC, 50 Hz. După despachetare, lăsați televizorul să ajungă la temperatura camerei înainte de a-l conecta la sursa de curent. Introduceti cablul de alimentare în priză.

## **Pornire/Oprire**

## **Pentru a porni televizorul (On)**

Pentru a porni televizorul din modul stand-by:

- Apăsați butonul "(")", CH- sau CH+ sau un buton numeric de pe telecomandă.
- Apăsaţi butonul funcţional lateral până când televizorul iese din standby.

**Notă**: În cazul în care a fost lăsat pornit şi nu a fost utilizat pentru o perioadă mai lungă de timp, televizorul trece în standby. Când porniți apoi televizorul, va fi afișat următorul mesaj: **"Standby Absenţă Semnal"**. Apăsaţi pe butonul **OK**  pentru a continua.

## **Pentru a opri televizorul (Off)**

• Apăsați butonul "(")" de pe telecomandă sau țineți apăsat întrerupătorul de funcţii lateral până când televizorul intră în modul standby.

Notă: Pentru a opri televizorul complet, scoateţi cablul de alimentare din priza principală.

## **Prima instalare**

Veţi vedea ecranul de selectare a limbii când porniţi prima dată televizorul. Selectati limba preferată și apăsați OK, după care selectați Modul Home/Modul Shop.

Vă puteți seta televizorul urmărind ecranul Prima Instalare (FTI), care cuprinde opţiunile de mai jos.

#### **Instalarea antenei**

Selectati optiunea **ANTENĂ** din ecranul Tip de **căutare** pentru a căuta programele TV digitale terestre.

Opţional, o listă cu canale, care este generată de LCN (\*), va fi afişată pe ecran la finalizarea căutării. Selectați "Da" și apăsați pe OK pentru a stoca această listă.

Apăsați butonul " v pentru a închide lista de canale şi pentru a privi la televizor.

(\*) LCN este sistemul Număr Canal Logic care organizează transmisiunile disponibile în conformitate cu o secvenţă de canal recognoscibilă (dacă există).

## **Instalare Cablu**

Selectaţi opţiunea **CABLU** şi apăsaţi butonul **OK** de pe telecomandă. Pentru instalare automată, acolo unde furnizorul de cablu oferă posibilitatea de instalare pe bază de ID de reţea (ex. Unitymedia), selectati **DA** pe ecranul următor și apăsați OK.

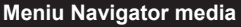

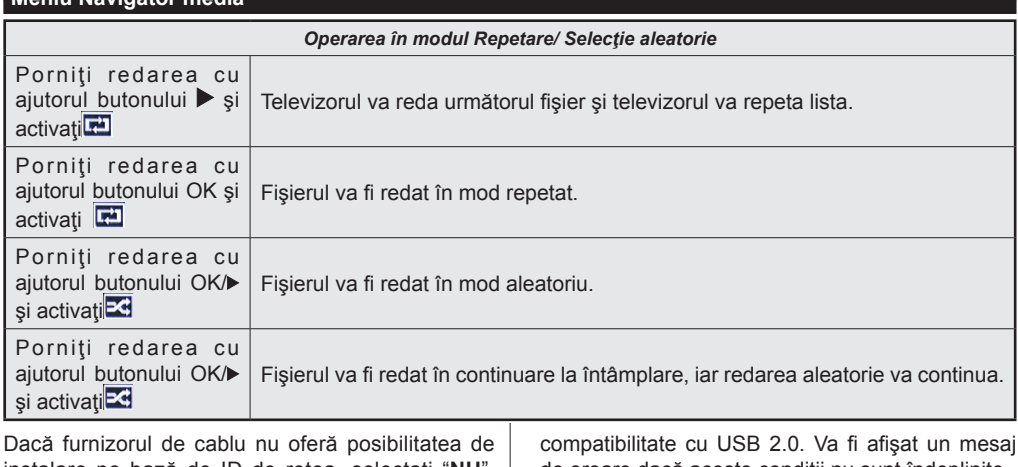

instalare pe bază de ID de reţea, selectaţi "**NU**", apăsaţi **OK** şi urmaţi instrucţiunile de pe ecran. Puteti selecta intervalele de frecventă din acest ecran. Introduceți intervalul de frecvență manual, cu ajutorul butonului numeric. Notă: Durata de căutare se va modifica în funcție de pasul de căutare selectat.

## **Deschideţi fişierele media de pe o unitate USB**

Puteți reda fișiere foto, muzicale și video stocate pe un disc USB conectându-l la televizor. Conectati discul USB la una dintre intrările USB aflate în partea laterală a televizorului. Tineți apăsat butonul

 $\left( \bigcap_{i=1}^{\infty} \mathbb{Z}^n \right)$  iar în modul Navigator media accesați opțiunile meniurilor Imagine, Sunet și Setări. Apăsați din nou butonul " " pentru a părăsi ecranul. Puteți seta preferintele pentru Navigatorul media folosind meniul Setări.

**IMPORTANT!** Faceţi o copie de rezervă a fişierelor de pe unităţile externe înainte de a le conecta la televizor. Producătorul nu este responsabil pentru daunele aduse fişierelor sau pentru pierderea datelor. Există posibilitatea ca anumite tipuri de dispozitive USB, de exemplu MP3 Player sau discuri/stick-uri de memorie USB să nu fie compatibile cu acest TV.

## **Înregistrarea unui program**

Vă rugăm să formatați unitatea flash/dispozitivul USB înainte de utilizare. Pentru a face acest lucru, apăsaţi OK în timp ce Formatare Disc este evidențiat pe ecran şi introduceţi PIN-ul. Numărul PIN implicit este "0000".

- Pentru a înregistra un program, conectati o unitate flash USB în timp ce televizorul este oprit. Funcția de înregistrare va fi disponibilă imediat ce reporniti televizorul.
- Unitățile flash/dispozitivele USB conectate trebuie să aibă cel puţin 1 gigabit (1GB) de spaţiu liber şi

compatibilitate cu USB 2.0. Va fi afişat un mesaj de eroare dacă aceste condiţii nu sunt îndeplinite.

- Implicit, programele înregistrate sunt stocate pe unitatea flash/dispozitivul USB. Puteti stoca aceste programe și pe un computer, deși le puteți derula numai pe televizor.
- Televizorul suportă formatarea FAT32 şi NTFS, însă înregistrarea nu va fi disponibilă pe discurile formatate NTFS.

## **Înregistrare defazare temporală**

Apăsaţi butonul PAUZĂ în timpul vizionării unui program pentru a activa modul Defazare temporală.

- În modul de defazare, programul este oprit şi înregistrat simultan pe discul USB conectat.
- Apăsați din nou butonul (PORNIRE) pentru a relua vizionarea programului pus pe pauză din momentul în care a fost întrerupt. Apăsaţi butonul STOP pentru a opri înregistrarea defazării temporale şi a reveni la programul transmis în direct.

**Notă:** Funcţia Defazare temporală nu poate fi utilizată atât timp cât televizorul se află în modul radio.

Notă: Nu este posibilă utilizarea funcției repede înapoi a defazării înaintea redării cu ajutorul opţiunii repede înainte.

#### **Înregistrare instantanee**

Apăsați butonul **III** pentru a începe imediat înregistrarea unui eveniment în timpul vizionării unui program. Puteți apăsa din noul butonul du de pe telecomandă pentru a înregistra următorul eveniment din EPG. În acest caz, OSD va fi afişat indicând evenimentele programate pentru înregistrare. Apăsaţi butonul (OPRIRE) pentru a anula înregistrarea.

Notă: Nu este posibilă comutarea canalelor de transmisie sau vizualizarea Navigatorului media în timpul înregistrării. În timpul înregistrării unui program sau al defazării temporale, pe ecran este afişat un mesaj de avertizare dacă dispozitivul USB nu funcţionează la o viteză suficient de mare.

## **Urmăriţi programele înregistrate**

Selectaţi funcţia **Biblioteca înregistrărilor** din **meniul**  Navigatorulmedia. Selectati un element înregistrat din listă (dacă a fost înregistrat anterior). Apăsați butonul **OK** pentru a vizualiza **optiunile PORNIRE**. Selectați o opțiune și apăsați butonul OK.

Notă: nu veți putea accesa meniul principal și articolele meniului în timpul redării.

Apăsați butonul ■(OPRIRE) pentru a opri redarea si pentru a reveni la Biblioteca înregistrărilor.

## **Încet înainte**

Dacă apăsați butonul | (PAUZĂ) în timp ce urmăriți programe înregistrate, funcția de încet înainte va fi disponibilă. Folosiţi butonul pentru a avansa încet. Apăsarea consecutivă a **butonului va schimba** viteza încet înainte.

## **Modificaţi setările televizorului**

Pentru a accesa opţiunile menţionate mai jos:

- 1- Apăsaţi butonul Menu (Meniu)
- 2- Evidențiați selecția dvs.

3- Apăsați butonul OK pentru a confirma

## **Opţiuni de afişare**

**Mod:** Modifică modul imagine într-unul din următoarele: Cinema, Joc, Dinamic, Sport ți Natural.

**Contrast:** Setează valorile de iluminare și întuneric ale imaginii.

**Luminozitate:** Setează valorile de luminozitate ale imaginii.

**Claritate:** Setează valoarea clarităţii. O valoare ridicată a clarității poate genera o imagine mai clară. mai precisă în funcție de context.

**Culoare:** Setează valoarea culorilor.

**Lumină de fundal:** Controlează luminozitatea luminii de fundal.

**Reducerea zgomotului:** Reduce nivelul zgomotului din imagine.

## **Opţiuni de sunet**

**Volum:** Ajustează nivelul volumului.

**Egalizator:** Schimbă modul Egalizator.

**Balans:** Reglează dacă sunetul provine în principal din difuzorul din dreapta sau din stânga.

**Căşti:** Setează volumul căştilor.

**Modul sunet:** Setează modul sunet preferat.

**AVL:** Setează o limită la capacitatea maximă a volumului.

**Sunet Surround:** Modul de sunet Surround poate fi setat ca Pornit sau Oprit.

**Ieşire digitală:** Setează tipul de ieșire audio digitală.

## **Configurează setările pentru accesul părinţilor**

Această caracteristică este pentru restricționarea accesului la continutul selectat. Este controlat printrun PIN stabilit de dvs. PIN-ul implicit este .0000".

**Blocare meniu (optional)**: Setările acestui meniu permit sau blochează accesul la meniu.

**Blocare programe adulţi (opţional)**: Când e setată această opțiune, dispozitivul va obține informațiile referitoare la nivelul de maturitate al programelor de la emitător și dacă nivelul de maturitate e dezactivat, se restrictionează accesul către acea transmisie.

**Blocare acces copii (opţional)**: Când este selectată această opțiune, televizorul poate fi controlat doar prin intermediul telecomenzii. În acest caz, butoanele de pe panoul de comandă nu vor functiona.

**Reglare PIN**: Defineşte un nou număr PIN.

Notă: Dacă opţiunea Ţară este setată ca Franţa, puteţi utiliza codul implicit 4725.

## **Ghid programe electronic (GPE)**

Unele canale, dar nu toate, trimit informatii despre programele curente și viitoare. Apăsați butonul " pentru a afişa meniul EPG.

**Sus/Jos/Stânga/Dreapta:** Navigare GPE.

**OK:** Afisează optiunile programului.

**INFO:** Afişează, în detaliu, informaţii privind programul selectat.

**VERDE:** Comută la GPE programate în listă.

**GALBEN:** Comută la GPE programate în timp.

**ALBASTRU:**Afişează opţiunile de filtrare.

**III**: Televizorul va începe să înregistreze programulselectat Puteti apăsa din nou pentru a opri înregistrarea.

## **Opţiuni program**

În meniul **GEP**, apăsaţi butonul **OK** pentru a accesa meniul **Opţiuni eveniment**.

## **Selectare canal**

În mediul **GPE**, folosind această optiune, puteți comuta pe canalul selectat.

## **Cronometru Înregistrare/Ştergere înregistrare**

După ce aţi selectat un program în meniul **GEP**, apăsaţi butonul **OK**. Selectaţi opţiunea **Înregistrare** şi apăsaţi butonul **OK**. După efectuarea acestei operaţiuni, va fi programată o înregistrare a programului selectat.

## **Setare Cronometru/Ştergere Cronometru**

După ce aţi selectat un program în meniul **GEP**, apăsaţi butonul **OK**. Selectaţi opţiunea **Setare**  cronometru pentru programe și apăsați butonul **OK**. Puteţi seta un cronometru pentru programele viitoare.

## **Actualizaţi TV-ul dvs**

Navigaţi în meniul principal, alegeţi setările, versiunea software-ului curent este afişată.

Atentie: Nu instalati o versiune mai veche a softwareului decât cea actuală instalată pe produsul dvs. TP Vision nu poate fi făcută responsabilă pentru problemele generate de utilizarea unui software mai vechi.

## **Actualizarea cu USB**

Înainte să actualizați software-ul, asigurați-vă că ați:

• Un dispozitiv de stocare USB care are cel putin 256 MB de spatiu de depozitare, este formatat FAT sau DOS și are protecția de scriere dezactivată.

• Accesul la un computer cu un conector USB şi acces la internet

Accesaţi www.philips.com/support şi urmaţi instructiunile actualizate ale software-ului.

## **Actualizarea automată a programului digital**

Atunci când televizorul primeşte semnal prin antenă. Dacă optiunea Scanare automată din meniul optiuni de actualizare este activată, televizorul va porni la 03:00 și va căuta actualizări pe canalele de emisie. În cazul în care este găsit şi descărcat cu succes un nou software, la următoarea pornire televizorul va avea instalată noua versiune de software.

**Notă:** în cazul în care televizorul nu porneşte după efectuarea actualizării, scoateţi televizorul din priză timp de 2 minute şi introduceţi-l din nou în priză.

## **Depanare**

## **Televizorul nu porneşte**

Verificaţi cablul de alimentare şi asiguraţi-vă că este introdus corespunzător în priza de pe perete. Bateriile telecomenzii pot fi descărcate. Apăsaţi butonul alimentare de pe televizor.

## **Imagine slabă**

- Ati selectat sistemul TV corect?
- Nivelul scăzut al semnalului poate determina o distorsiune a imaginii.
- În cazul în care aţi efectuat căutarea manual, verificați dacă ați introdus frecvența de canal corectă.
- Calitatea imaginii se poate degrada atunci când la televizor sunt conectate două dispozitive în acelaşi timp. În acest caz, deconectați una dintre ele.

#### **Fără imagine**

• Absenţa imaginilor indică faptul că televizorul nu primeşte nicio transmisie. Aţi apăsat butoanele corespunzătoare de pe telecomandă ? Încercati din nou. De asemenea asiguraţi-vă că a fost selectată sursa de intrare corectă.

- Antena este conectată corespunzător?
- Cablul antenei este deteriorat?
- Sunt utilizate fişe corespunzătoare pentru conectarea antenei?
- În cazul în care aveti îndoieli, consultati distribuitorul dumneavoastră.

## **Fără sunet**

- Televizorul a fost comutat pe mut? Pentru a anula modul mut, apăsați butonul "X" sau măriți nivelul volumului.
- Sunetul provine doar de la un difuzor. Este balansul setat la o extremă? Accesați Meniul de sunet

## **Telecomanda - nu răspunde**

• Bateriil pot fi descărcate. Înlocuiţi bateriile.

## **Surse de intrare - nu pot fi selectate**

- În cazul în care nu puteti selecta o sursă de intrare. este posibil să nu fie conectat niciun dispozitiv.
- În cazul în care ati încercat să conectati un dispozitiv, verificaţi cablurile şi conexiunile AV.

## **Înregistrare indisponibilă**

Pentru a înregistra un program, este necesar să conectati discul USB la televizor atunci când acesta este oprit. Apoi, porniți dispozitivul pentru a activa funcția de înregistrare. Dacă nu puteți înregistra, încercaţi să opriţi televizorul şi apoi să reintroduceţi dispozitivul USB.

## **Unitatea USB e prea lentă**

Dacă mesajul "unitatea USB e prea lentă" apare pe ecran în timp ce începeți înregistrarea, încercați să o reporniți. Dacă apare în continuare aceeași eroare, este posibil ca discul USB să nu îndeplinească cerintele de viteză. Încercați să conectați alt disc USB.

## **Specificaţii**

## **Moduri tipice de afişare la intrarea PC**

Următorul tabel prezintă câteva moduri tipice de afişare a imaginii.

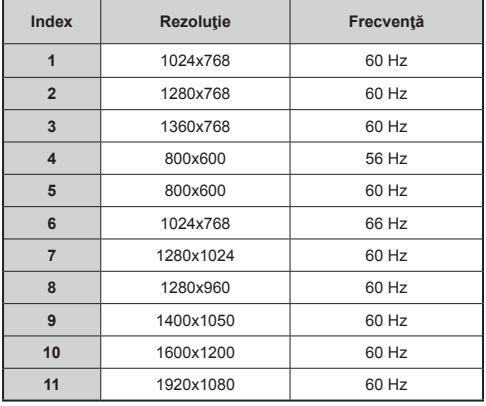

## **Compatibilitatea AV şi a semnalului HDMI**

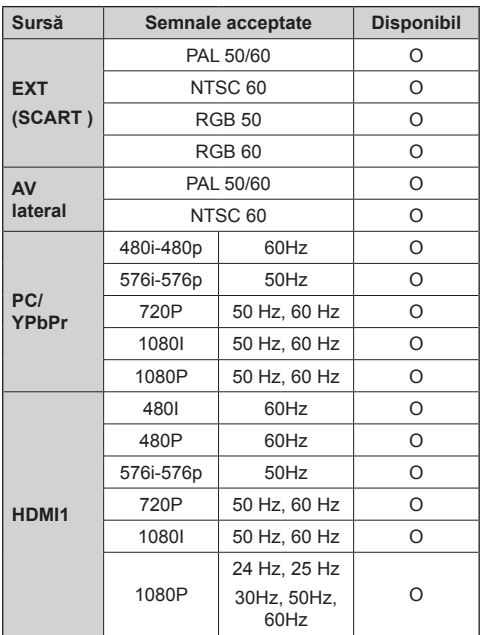

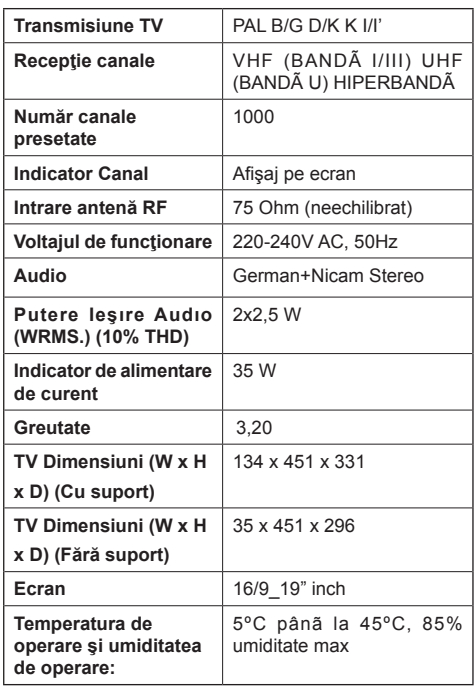

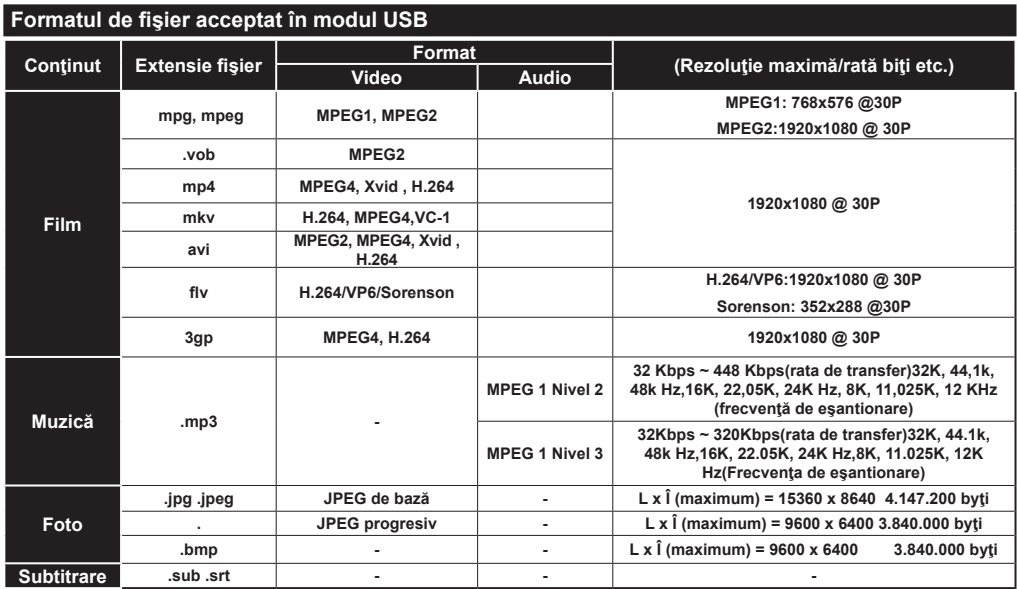

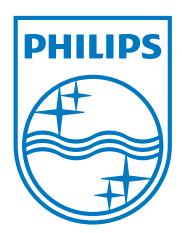

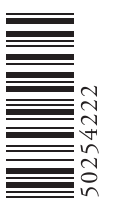

All registered and unregistered trademarks are the property of their respective owners. Specifications are subject to change without notice. Philips and the Philips' shield emblem are registered trademarks of Koninklijke Philips Electronics N.V. and are used under license from Koninklijke Philips Electronics N.V. 2012 © TP Vision Netherlands B.V. All rights reserved. www.philips.com

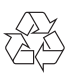